由于数字货币市场的波动性较大,投资者可以通过变动的价格差价获得高额收益 ,吸引了大量投资者参与交易。如何进行数字货币交易?交易平台如何操作?相信 这是不少投资者在初入投资市场时的困惑,目前交易平台众多,下面以全球领先的 加密资产跟单交易平台Bitget为例,给大家分享一些操作技巧。

Bitget交易操作流程

注册开户: 在bitget官网注册账号, 并完成实名认证和绑定银行卡等操作, 这是 进行数字货币交易的前提。

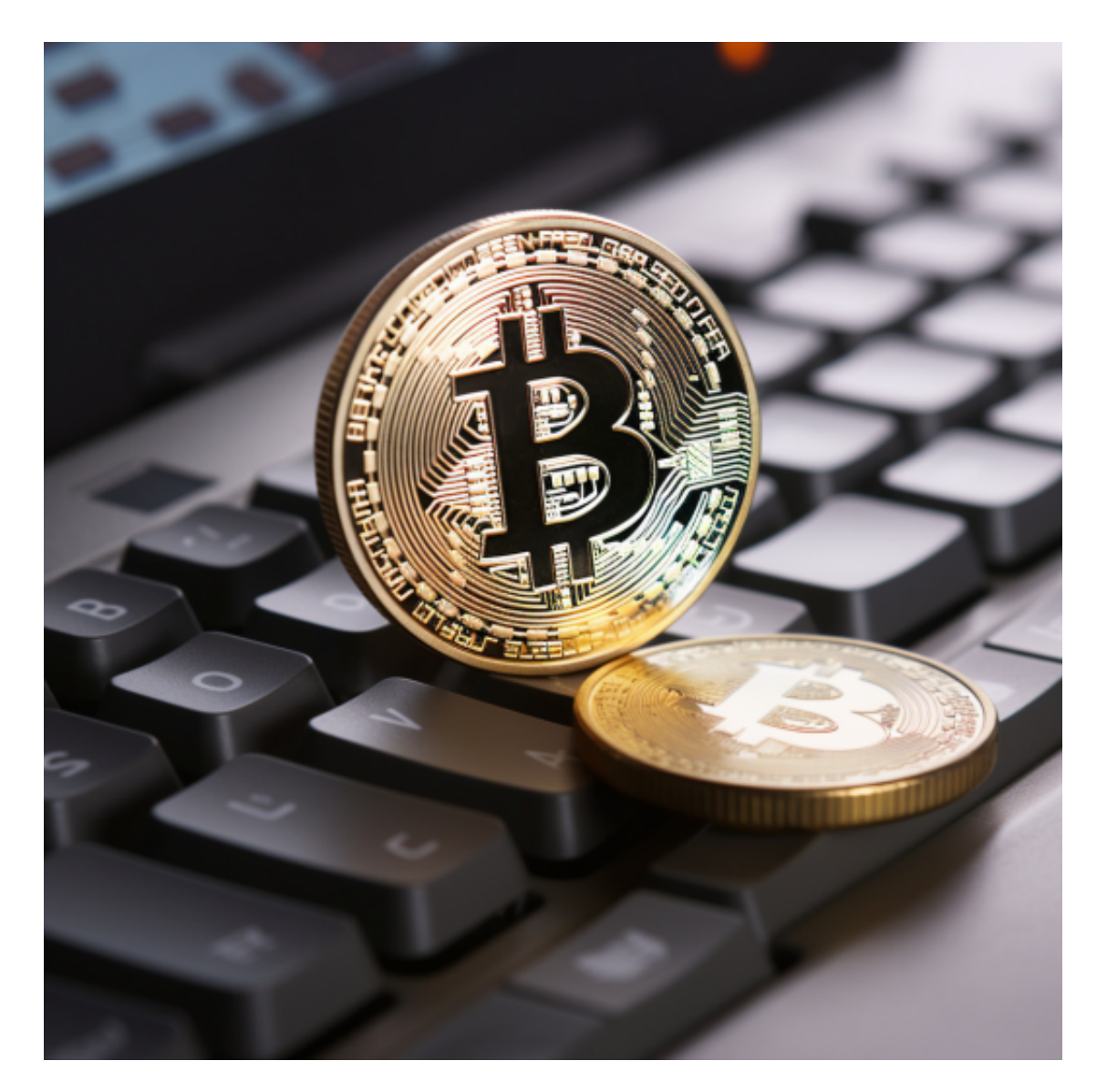

 2.账户充值:通过银行卡或其他数字货币等方式,将资金充值到Bitget账户中。 3.选择交易品种:根据市场情况和自己的投资计划,选择合适的数字货币进行交易 。

4.下单交易:在进行交易前需要设置交易的价格、数量和交易手续费等信息,并下 达交易指令。

 5.交易盈亏结算:当订单成交后,系统会自动进行盈亏结算,将资金变动反映在Bi tget账户中。

 6.资金提取与转账:可以将账户中的资金提取到银行卡中,或进行数字货币转移等 操作。

 7.上下架订单:如果交易价格超出市场平均价格,可以通过上下架订单的方式快速 交易数字货币。

 8.保持风险控制:在进行交易过程中要保持充分的风险控制,设定止盈、止损等措 施,以尽可能避免资金损失。

 Bitget APP是一款方便用户进行数字货币交易的工具,用户可以在手机上随时随 地进行交易。

一、关于下载Bitget APP:

1.在手机应用商店搜索"Bitget",或者在Bitget官网上下载APP。2.点击下载后 ,等待下载完成。3.下载完成后,点击"打开"进入APP。

二、安装Bitget APP

1.打开下载完成的Bitget APP。2.点击"安装"按钮, 等待安装完成。3.安装完成 后,点击"打开"按钮进入APP。

三、注册Bitget账号

1.打开Bitget APP,点击"注册"按钮。2.填写注册信息,包括手机号码、验证码 、登录密码等。3.点击"注册"按钮,完成注册。

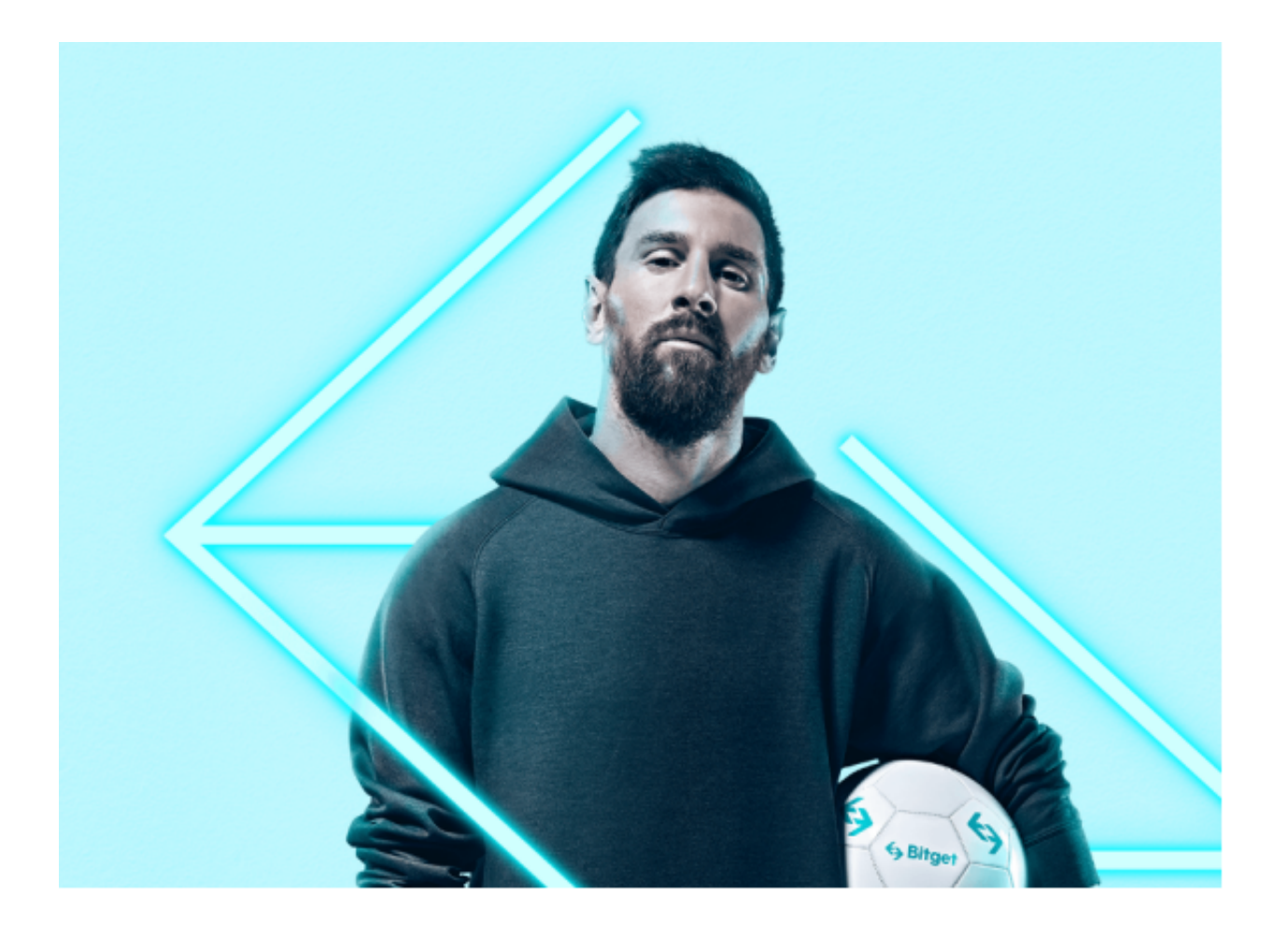

四、登录Bitget账号

1.打开Bitget APP, 输入注册时填写的手机号码和密码。2.点击"登录"按钮, 进 入Bitget账号。

五、使用Bitget APP

1.登录Bitget账号后,可以进行数字货币的交易、充值、提现等操作。2.在APP首 页可以查看数字货币的行情和交易深度。3.在"资产"页面可以查看自己的数字货 币资产和交易记录。